# Einrichten von Anmeldeberechtigungen für zwei externe Datenbanken, auf die vom DBWorker-Prozess zugegriffen wird Ī

### Inhalt

[Einführung](#page-0-0) [Voraussetzungen](#page-0-1) [Anforderungen](#page-0-2) [Verwendete Komponenten](#page-0-3) [Konventionen](#page-1-0) **[Hintergrundinformationen](#page-1-1)** [Anmeldeberechtigungen für Setup](#page-1-2) [Zugehörige Informationen](#page-2-0)

## <span id="page-0-0"></span>**Einführung**

In diesem Dokument wird beschrieben, wie Sie Anmeldeinformationen für zwei externe Datenbanken einrichten, auf die der DBWorker-Prozess in einer Cisco Intelligent Contact Management (ICM)-Umgebung zugreift.

### <span id="page-0-1"></span>**Voraussetzungen**

### <span id="page-0-2"></span>Anforderungen

Die Leser dieses Dokuments sollten über folgende Punkte Bescheid wissen:

- Cisco ICM
- Microsoft SQL-Datenbank

### <span id="page-0-3"></span>Verwendete Komponenten

Die Informationen in diesem Dokument basieren auf den Versionen Software und Hardware:

- Cisco ICM Version 5
- Microsoft SQL Server 2000 Standard oder Enterprise Edition mit Service Pack 2

Die Informationen in diesem Dokument wurden von den Geräten in einer bestimmten Laborumgebung erstellt. Alle in diesem Dokument verwendeten Geräte haben mit einer leeren (Standard-)Konfiguration begonnen. Wenn Ihr Netzwerk in Betrieb ist, stellen Sie sicher, dass Sie die potenziellen Auswirkungen eines Befehls verstehen.

#### <span id="page-1-0"></span>Konventionen

Weitere Informationen zu Dokumentkonventionen finden Sie in den [Cisco Technical Tips](//www.cisco.com/en/US/tech/tk801/tk36/technologies_tech_note09186a0080121ac5.shtml) [Conventions.](//www.cisco.com/en/US/tech/tk801/tk36/technologies_tech_note09186a0080121ac5.shtml)

### <span id="page-1-1"></span>Hintergrundinformationen

Der DBWorker-Prozess, der auf dem Cisco CallRouter ausgeführt wird, ist für die Anmeldung und die Host-Datenbanksuche zuständig. Dieser Prozess fragt externe Datenbanken ab und verwendet diese Daten, wenn Anrufe weitergeleitet werden. In Cisco ICM, Version 4.5.x und früher, führen Sie rtsetting.exe aus, um Anmeldeinformationen für zwei oder mehr Datenbanken einzurichten. Mit der Version Cisco ICM 4.6 wird rtsetting.exe nicht mehr unterstützt. Sie müssen entweder regedit oder regedt32 ausführen, um die Anmeldeinformationen für die externe Datenbank einzurichten.

### <span id="page-1-2"></span>Anmeldeberechtigungen für Setup

Damit der DBWorker-Prozess auf die externen Datenbanken zugreifen kann, müssen Sie den Servernamen, den externen Datenbanknamen, die Domäne, den Benutzer und das Kennwort in den SQLLogin-Registrierungsschlüssel eingeben. Wenn der DBWorker-Prozess versucht, eine Remoteverbindung zur externen Datenbank herzustellen, überprüft das System den SQLLogin-Registrierungsschlüssel, wie hier gezeigt, auf Anmeldeinformationen:

Für Versionen 5.x und höher:

HKEY\_LOCAL\_MACHINE\SOFTWARE\Cisco Systems, Inc.\ICM\<cust\_inst>\ router\_inst\Router\CurrentVersion\Configuration\Database

Für Versionen vor 5.0:

HKEY\_LoCAL\_MACHINE\SOFTWARE\Geotel\ICR\<cust\_inst>\<router\_inst>\Router\ CurrentVersion\Configuraton\Database

Hinweis: Die oben genannten Registrierungsschlüssel werden aufgrund von Platzbeschränkungen über zwei Zeilen angezeigt.

Ein Komma ist das Trennzeichen zum Trennen von Daten für separate Datenbanken. Dies ist ein Beispiel für Anmeldeberechtigungen für zwei externe Datenbanken:

"**SQLLogin**"="\\ServerA\DatabaseA=(domain\user,password),\\ ServerB\DatabaseB=(domain\user,password)"

Hinweis: Das obige Beispiel wird aufgrund von Platzbeschränkungen über zwei Zeilen angezeigt.

- ServerA ist der Name des ersten SQL-Servers.
- DatabaseA ist der Name der Datenbank auf dem ersten SQL-Server.
- ServerB ist der Name des zweiten SQL-Servers.
- DatabaseB ist der Name der Datenbank auf dem zweiten SQL-Server.
- domain\user, password sind die Anmeldeinformationen.

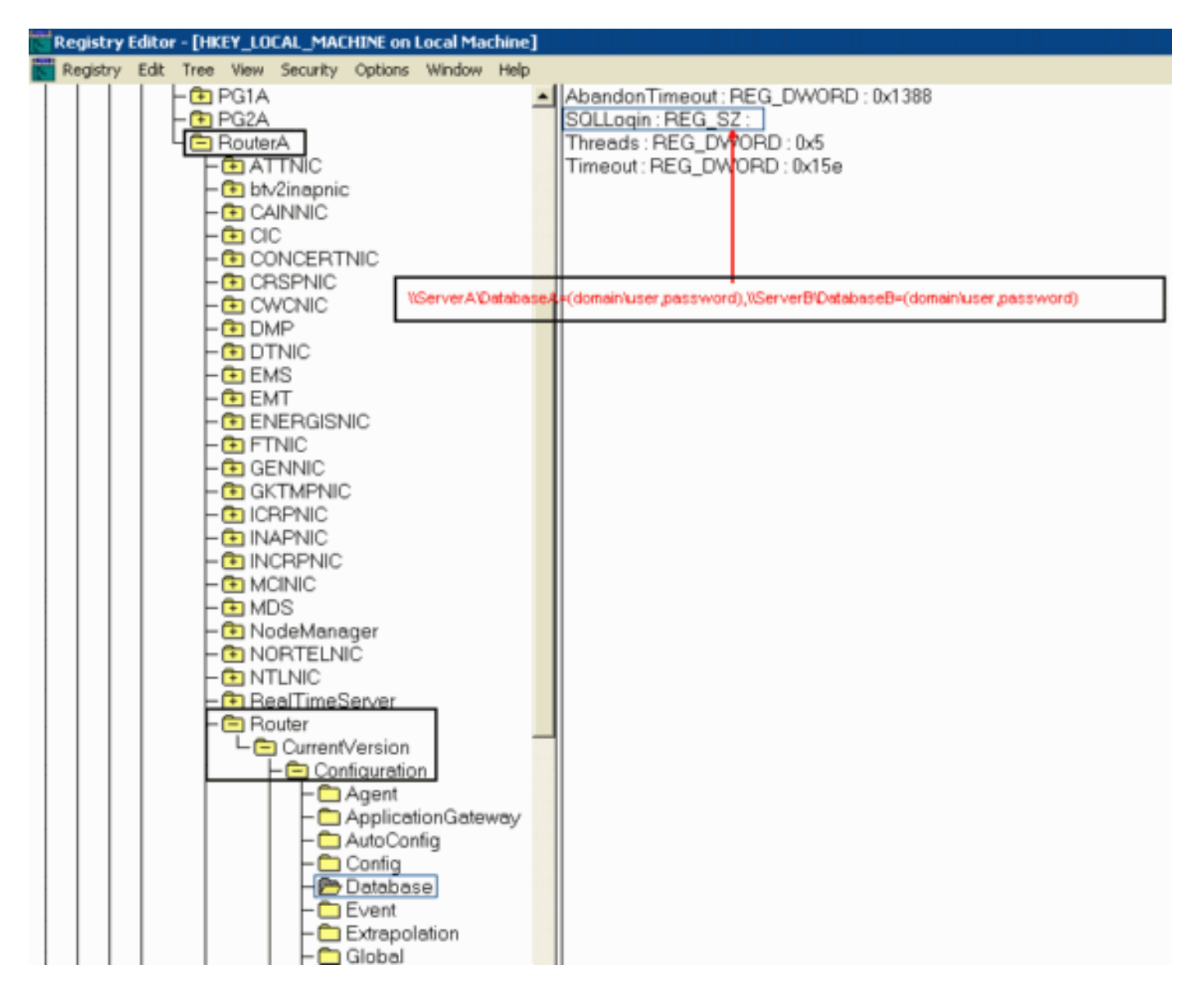

Nachdem der Wert festgelegt wurde, gehen Sie wie folgt vor:

- 1. Schließen Sie den DBWorker-Prozess (er wird automatisch neu gestartet).
- 2. Überprüfen Sie, ob die Verbindung hergestellt ist.

### <span id="page-2-0"></span>Zugehörige Informationen

- [Einrichten einer externen Datenbank für den Zugriff durch DBWorker](//www.cisco.com/en/US/products/sw/custcosw/ps1001/products_tech_note09186a008009490f.shtml?referring_site=bodynav)
- [Technischer Support Cisco Systems](//www.cisco.com/cisco/web/support/index.html?referring_site=bodynav)